## Active X Controls

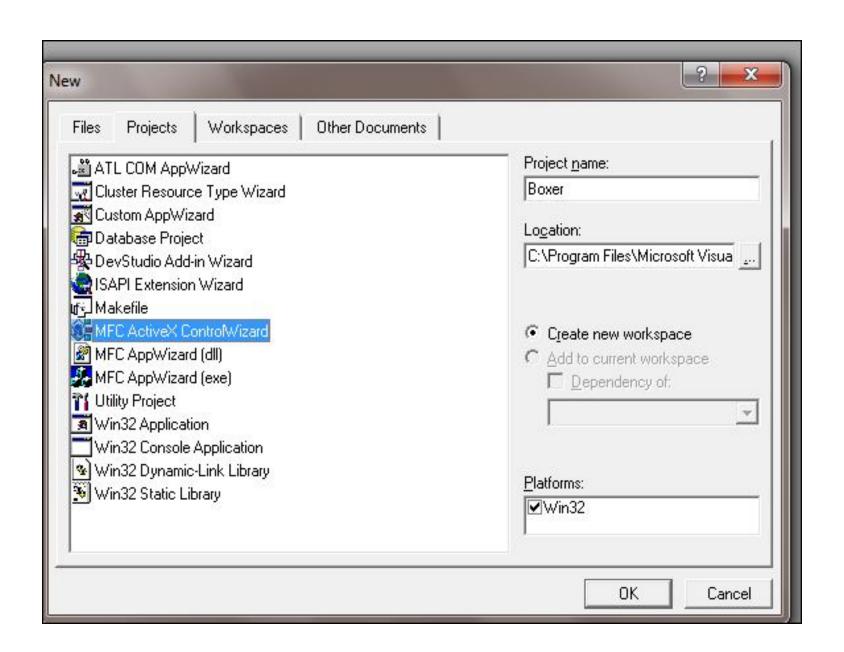

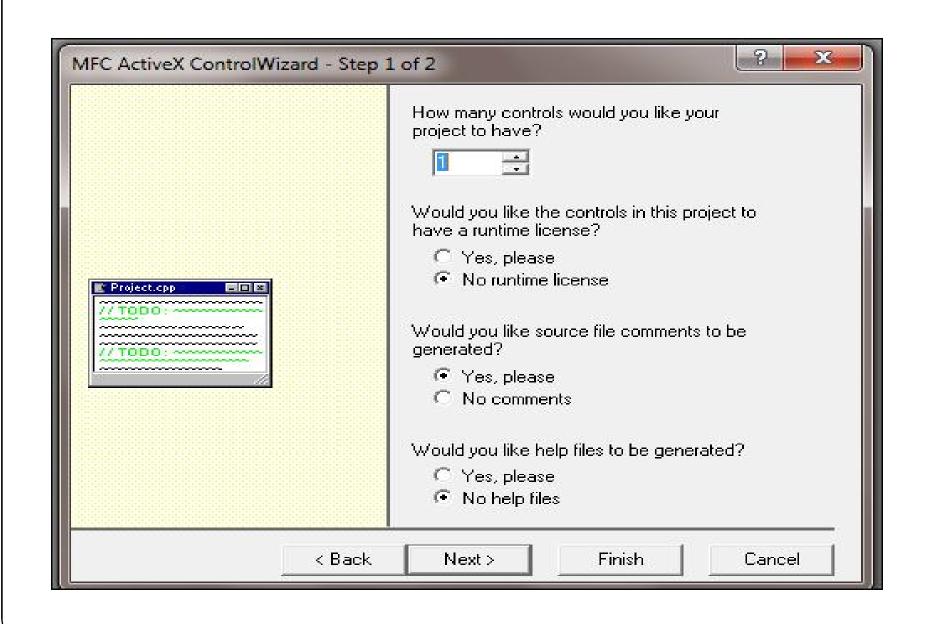

## BoxerCtl.h

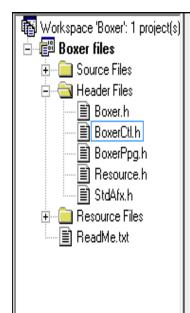

```
CBoxerCtrl : See BoxerCtl.cpp for implementation.
class CBoxerCtrl : public COleControl
   DECLARE_DYNCREATE(CBoxerCtrl)
// Constructor
public:
   CBoxerCtrl();
// Overrides
   // ClassWizard generated virtual function overrides
   //{{AFX_VIRTUAL(CBoxerCtrl)}
   public:
   virtual void OnDraw(CDC* pdc, const CRect& rcBounds, const CRect& rcInvalid),
   virtual void DoPropExchange(CPropExchange* pPX);
   virtual void OnResetState();
   //}}AFX_VIRTUAL
// Implementation
protected:
   ~CBoxerCtrl();
   CRect box1:
   CRect box2:
   CRect box3:
   CRect box4:
```

```
■ ■ Boxer classes
                           void CBoxerCtrl::OnDraw(CDC* pdc, const CRect& rcBounds, const CRect& rcInvalid)
  ⊕...... _DBoxer
    .....O _DBoxerEvents
                               // TODO: Replace the following code with your own drawing code.
    pdc->FillRect(rcBounds, CBrush::FromHandle((HBRUSH)GetStockObject(WHITE_BRUSH)));
  - CBoxerCtrl
       -®� AboutBox() -
                               box1 = CRect(rcBounds.left, rcBounds.top,rcBounds.right/2,rcBounds.bottom/2);
        ♦ CBoxerCtrl()
                               box2 = CRect(rcBounds.left, rcBounds.bottom/2,rcBounds.right/2,rcBounds.bottom);
       -‱ ~CBoxerCtrl()
       DoPropExchange(()
                               box3 = CRect(rcBounds.right/2, rcBounds.top,rcBounds.right,rcBounds.bottom/2);
        OnDraw(CDC *pdc
                               box4 = CRect(rcBounds.right/2, rcBounds.bottom/2,rcBounds.right,rcBounds.bottom);
       · 💊 OnResetState()
       හ box1
                               pdc ->Rectangle(&box1);
       -% box2
       № Ьох3
                               pdc ->Rectangle(&box2);
       № Бох4
                               pdc ->Rectangle(&box3);
    -- CBoxerPropPage
  🖹 📲 Globals
                               pdc ->Rectangle(&box4);
        DIRegisterServer()
        DIIUnregisterServer
        IID DBoxer
                               pdc->Ellipse(rcBounds);
        ♦ theApp
```

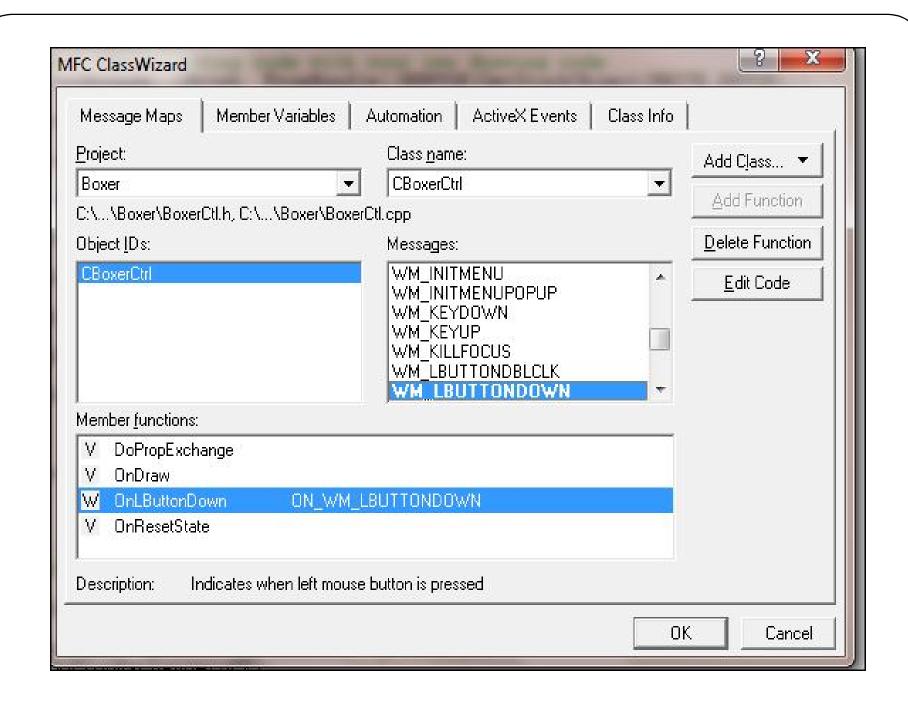

```
class CBoxerCtrl : public COleControl
Workspace 'Boxer': 1 project(s)
Boxer files
                                 DECLARE DYNCREATE(CBoxerCtrl)
   🖹 🔚 Source Files
                            // Constructor
        Boxer.cpp
                            public:
        - 🖹 Boxer.def
                                CBoxerCtrl();
        - 🔝 Boxer.odl
                            // Overrides
        Boxer.rc
                                // ClassWizard generated virtual function overrides
        - 🕍 BoxerCtl.cpp :
                                //{{AFX_VIRTUAL(CBoxerCtrl)}
        BoxerPpq.cpp
                                 public:
        - 🔝 StdAfx.cpp
                                virtual void OnDraw(CDC* pdc, const CRect& rcBounds, const CRect& rcInvalid);
                                 virtual void DoPropExchange(CPropExchange* pPX);
   🖹 🕞 Header Files
                                virtual void OnResetState();
        - Boxer.h
                                //}}AFX VIRTUAL
        - 🗐 BoxerCtl.h
       -- 🗐 BoxerPpg.h
                            // Implementation
        - 🗐 Resource.h
                            protected:
                                 ~CBoxerCtrl();
        -≣i StdAfx.h
   🛨 🦳 Resource Files
                                CRect box1:
     - 🗐 ReadMe.txt
                                 CRect box2:
                                CRect box3;
                                CRect box4:
                                 boolean fill1;
                                 boolean fill2:
                                 boolean fill3;
                                 boolean fill4;
```

## Initialization in the constructor

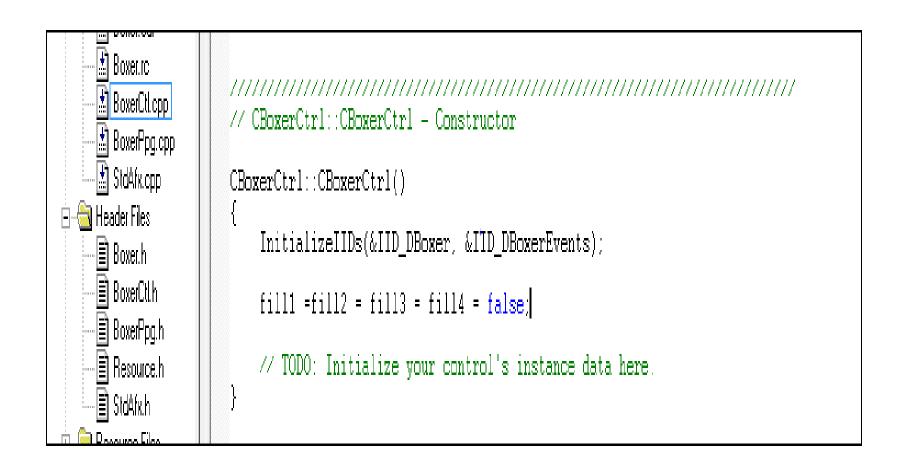

🗸 свохенски) ¥**♦** ~CBoxerCtrl() // CBoxerCtrl message handlers ♦ DoPropExchange(() ♦ OnDraw(CDC \*pdc void CBoxerCtrl::OnLButtonDown(UINT nFlags, CPoint point) ね OnLButtonDown(U // TODO: Add your message handler code here and/or call default OnResetState() -‱ box1 fill1 = box1.PtInRect(point); -**‱** box2-**№** Ьох3 fill2 = box2.PtInRect(point); **№** Ьох4 fill3 = box3.PtInRect(point); E CBoxerPropPage 🖹 📲 Globals fill4 = box4.PtInRect(point); DIRegisterServer() Invalidate(); DIIUnregisterServer ♦ IID\_DBoxer COleControl::OnLButtonDown(nFlags, point); theApp

```
▼ 💧 OnDraw
CBoxerCtrl
                 ▼ (All class members)
                                                                      ▼ | 📉 ▼
                           // CBoxerCtrl::OnDraw - Drawing function
                   AX
Workspace 'Boxer': 1 project(s)
                           void CBoxerCtrl::OnDraw(CDC* pdc, const CRect& rcBounds, const CRect& rcInvalid)
// TODO: Replace the following code with your own drawing code.
  🖹 📵 Source Files
                               pdc->FillRect(rcBounds, CBrush::FromHandle((HBRUSH)GetStockObject(WHITE BRUSH)));
        Boxer.cpp
        Boxer.def
                               box1 = CRect(rcBounds.left, rcBounds.top,rcBounds.right/2,rcBounds.bottom/2);
        - 🛣 Boxer.odl
                               box2 = CRect(rcBounds.left, rcBounds.bottom/2,rcBounds.right/2,rcBounds.bottom);
        - Boxer.rc :
       BoxerCtl.cpp
                               box3 = CRect(rcBounds.right/2, rcBounds.top,rcBounds.right,rcBounds.bottom/2);
        🖈 BoxerPpg.cpp
        🔝 StdAfx.cpp
                               box4 = CRect(rcBounds.right/2, rcBounds.bottom/2,rcBounds.right,rcBounds.bottom);
  Header Files
                               pdc ->Rectangle(&box1);
        - Boxer.h
        - 🗐 BoxerCtl.h
                               pdc ->Rectangle(&box2);
        · 🖹 BoxerPpg.h
        🖹 Resource.h
                               pdc ->Rectangle(&box3);
       - 🗐 StdAfx.h :
                               pdc ->Rectangle(&box4);

    ⊕ Resource Files

     · 🖹 ReadMe.txt
                               if(fill1) pdc=>FillSolidRect(&box1, RGB(0,0,0));
                               if(fill2) pdc=>FillSolidRect(&box2, RGB(0,0,0));
                               if(fill3) pdc=>FillSolidRect(&box3, RGB(0,0,0));
                               if(fill4) pdc=>FillSolidRect(&box4, RGB(0,0,0));
                               pdc->Ellipse(rcBounds);
```

## Testing an ActiveX control in a visual C++ program

- Create a dialog based program named "Control".
- Select -> PROJECT -> Add to Project -> Components and Controls.
- Double click on newly created Active X control -> Insert ->
   Ok.
- Drag and drop the Active X control on the dialog editor.
- Execute the program.
- The controls works as expected.